## Aanvulling handleiding SupportWin

(voor SupportWin versie 7.2)

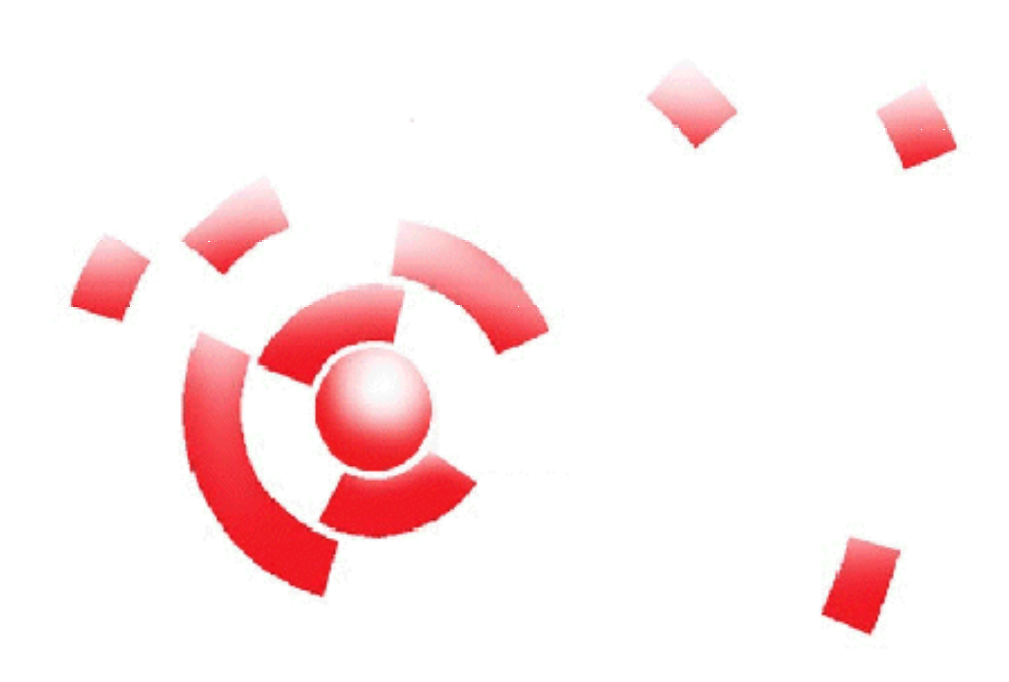

Informatie

Breekveldt Automatisering B.V. kunt u bereiken op het volgende adres:

Breekveldt Automatisering B.V. Brinkstraat 30 6721 WV BENNEKOM

Tel.: (0318) 49 32 32

Fax.: (0318) 49 32 33

E-mail: breekveldt@breekveldt.nl

Internet: http://www.breekveldt.nl

## **Copyright**

Niets van dit softwareprogramma en deze handleiding mag worden overgenomen op welke wijze dan ook zonder schriftelijke toestemming van Breekveldt Automatisering B.V.

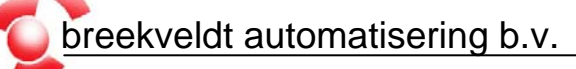

- 1. Diverse wijzigingen in SupportWin.
- a. Versnelling verwerkingsfuncties. Voor met name grotere boekhoudingen die door meerdere gebruikers tegelijkertijd worden gebruikt, zijn de verwerkingsfuncties geoptimaliseerd.
- b. Invoeren mutaties
	- i. Bij het inlezen van een ClieOp-verwerking wordt het regelnummer zichtbaar zodat de voortgang zichtbaar is.
- c. Importeren CSV-bestanden Infine (voor accountants)
- d. Inlezen bankafschriften
	- i. Formaat Triodos MT940 toegevoegd.
	- ii. Formaat ABN-Amro Accessonline MT940 Swift toegevoegd.
- e. Kopiëren financiële gegevens: documentnummer wordt nu gekopieerd.

Daarnaast worden de nieuwe functie Notities kolommenbalans in het volgende hoofdstuk toegelicht.

2. Notities kolommenbalans.

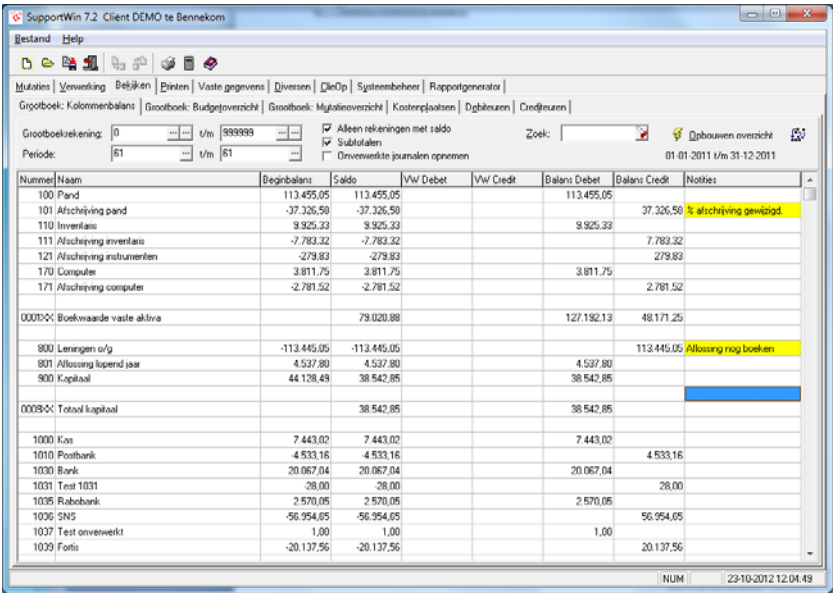

Het is nu mogelijk om notities per grootboekrekening en per jaar toe te voegen aan de kolommenbalans. Bij de jaarafsluiting worden de notities gekopieerd naar de nieuwe periode en worden de notities voor het huidige boekjaar verwijderd.

De notities zijn beschikbaar in de functie Bekijken -> Grootboek: Kolommenbalans.

Door te dubbelklikken bij een grootboekrekening in kolom "Notities" wordt een scherm geopend waarin de notities kunnen worden bewerkt.

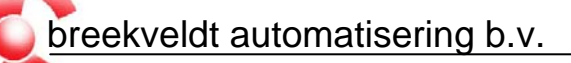

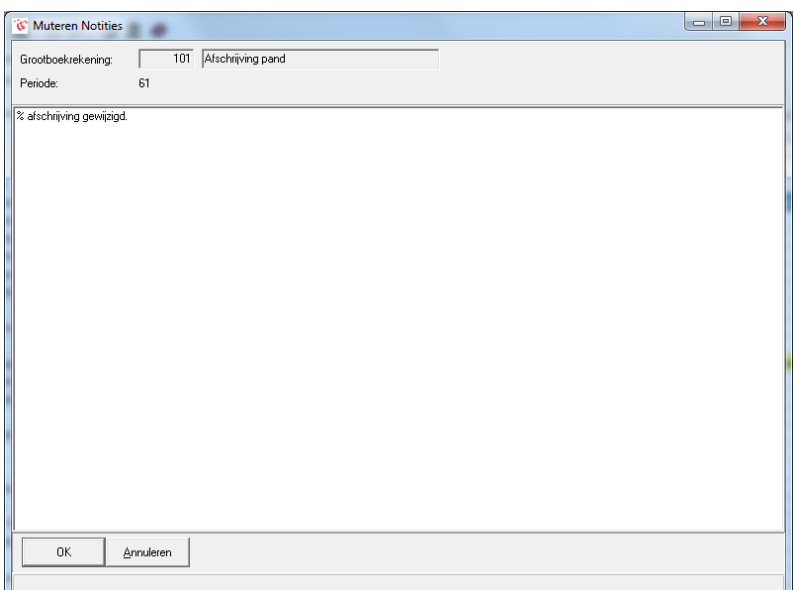

Er kan hier onbeperkt tekst worden ingegeven.

De notities kunnen ook gewijzigd worden bij het bekijken van een enkele grootboekrekening in de functie Bekijken -> Grootboek: Mutatieoverzicht.

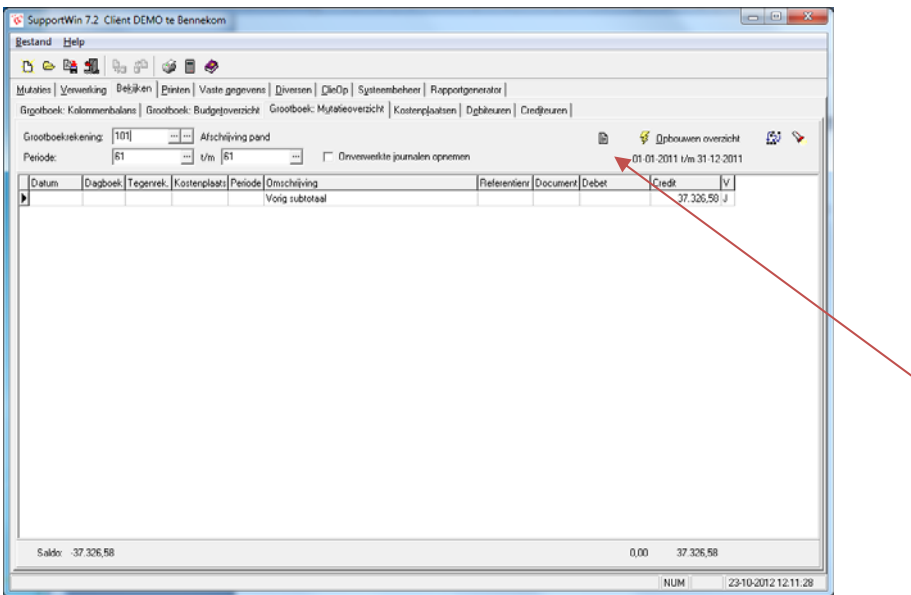

Hier kunt u klikken op de knop om de notities te wijzigen voor die grootboekrekening en dat jaar.

breekveldt automatisering b.v.

De notities voor een bepaald boekjaar kunt u printen bij de functie Printen -> Grootboek: Totalen.

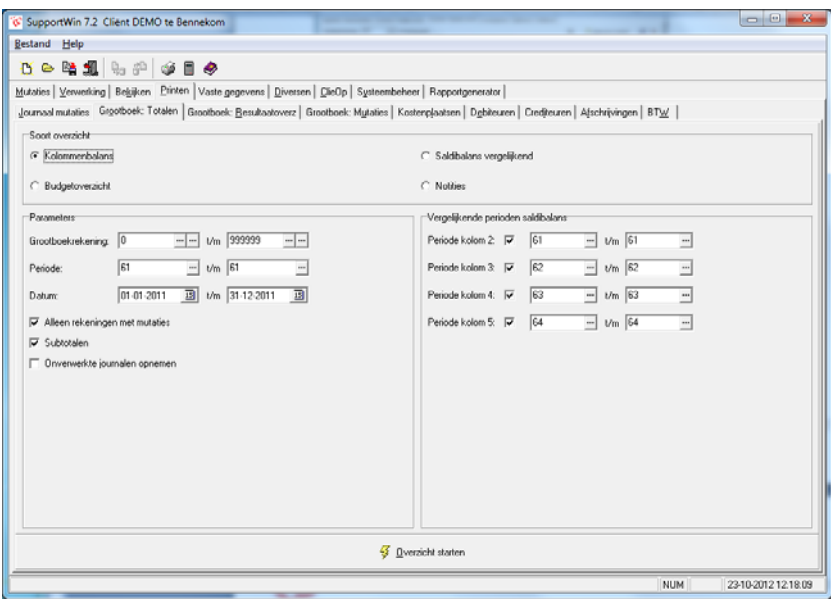

Kies bij "Soort overzicht" voor "Notities" en selecteer de juiste periode.

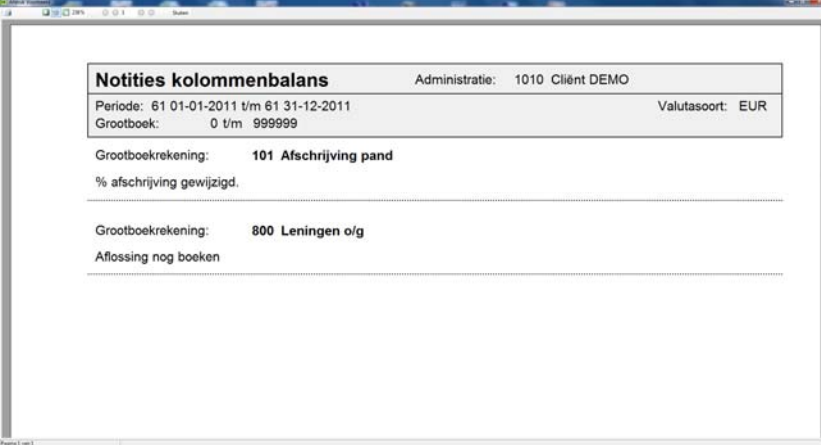

Vervolgens kiest u voor "Overzicht starten".